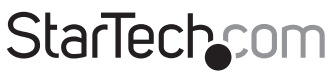

Hard-to-find made easu®

### **Station d'Accueil pour Disque Dur USB 3.0**

### SATDOCKLI3S

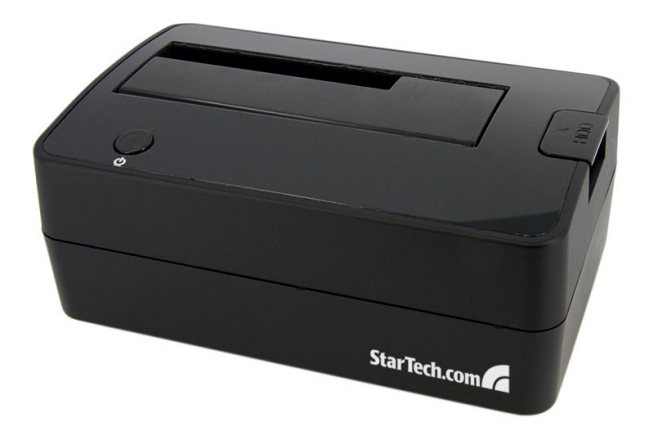

\*Le produit actuel peut varier de la photo

DE: Bedienungsanleitung - de.startech.com FR: Guide de l'utilisateur - fr.startech.com ES: Guía del usuario - es.startech.com IT: Guida per l'uso - it.startech.com NL: Gebruiksaanwijzing - nl.startech.com PT: Guia do usuário - pt.startech.com

Pour les informations les plus récentes, veuillez visiter www.startech.com

#### **Déclaration de conformité FCC**

Cet équipement a été testé et déclaré conforme en tant que dispositif numérique de classe B, conformément à la section 15 des règles FCC. Ces limites sont conçues pour fournir une protection raisonnable contre les interférences nuisibles dans une installation résidentielle. Cet équipement génère, utilise et peut émettre des fréquences radio et, s'il n'est pas installé et utilisé conformément aux instructions, il peut causer des interférences nuisibles aux communications radio. Cependant, il n'existe aucune garantie que des interférences ne se produiront pas dans une installation de type particulier. Si cet équipement provoque des interférences nuisibles à la réception de la radio ou de la télévision, pouvant être vérifié en mettant l'équipement hors tension, l'utilisateur est encouragé à essayer de corriger l'interférence par une ou plusieurs des mesures suivantes:

- Réorienter ou déplacer l'antenne de réception.
- Augmenter la distance entre l'équipement et le récepteur.
- Branchez l'appareil dans une prise d'un circuit électrique différent de celui auquel le récepteur est connecté.
- Consulter votre revendeur ou un technicien radio / TV pour de l'aide.

#### **Utilisation des marques, marques déposées, et d'autres dénominations et symboles protégés**

Ce manuel peut faire référence à des marques, marques déposées, et d'autres dénominations et symboles protégés de sociétés tierces non liés en aucune façon à StarTech.com. Ces références sont à titre indicatif seulement et ne constituent pas une approbation d'un produit ou service par StarTech.com, ou un endossement du/des produit(s) auquel ce manuel s'applique par la société tierce en question. Indépendamment de toute reconnaissance directe dans le corps de manuel, StarTech.com reconnaît que toutes les marques, marques déposées, marques de service, et autres symboles et/ou dénominations protégées contenus dans ce manuel et les documents connexes sont la propriété de leurs détenteurs respectifs.

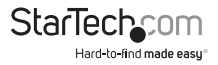

# Table des Matières

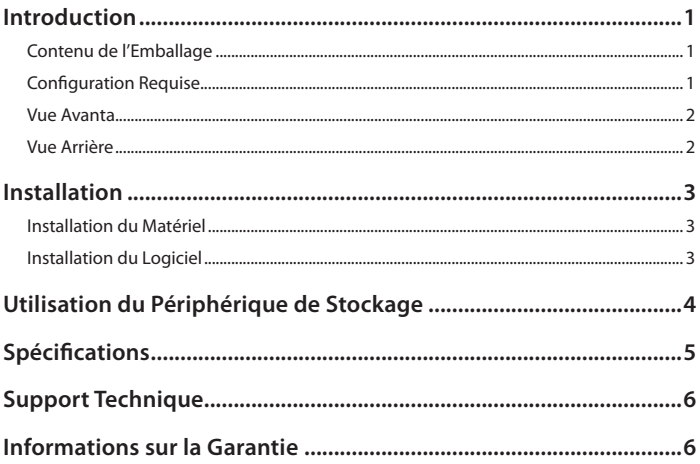

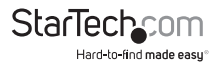

## Introduction

La station d'accueil pour disque dur StarTech.com SATDOCKU3S USB 3.0 fournit un accès total et instantané à n'importe quel disque dur SATA 2,5 po ou 3,5 po (SATA 1.5 / 3.0 Gbits / sec), sans avoir à installer le disque dur à l'intérieur de l'ordinateur ou dans un boîtier externe. Branché à une seule connexion USB 3.0 SuperSpeed ou USB 2.0 HighSpeed, la station d'accueil pour disque dur offre une solution de stockage pratique et plug-and-play.

### **Contenu de l'Emballage**

- 1 x Station d'accueil pour disque dur SATDOCKU3S
- 1 x Câble USB 3.0 A-B
- 1 x Adaptateur d'alimentation universel
- 3 x Cordon d'adaptateur d'alimentation (NA/UK/EU)
- 1 x Manuel d'instruction

### **Configuration Requise**

- Ordinateur avec port USB disponible
- Disque dur 2,5 po ou 3,5 po SATA 1.5 / 3.0 Gbits / sec
- Microsoft<sup>®</sup> Windows® 2000 / XP / Vista / 7 (32/64-bit), ou Apple® Mac OS® X, ou Linux®

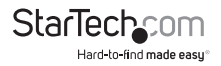

#### **Vue Avanta**

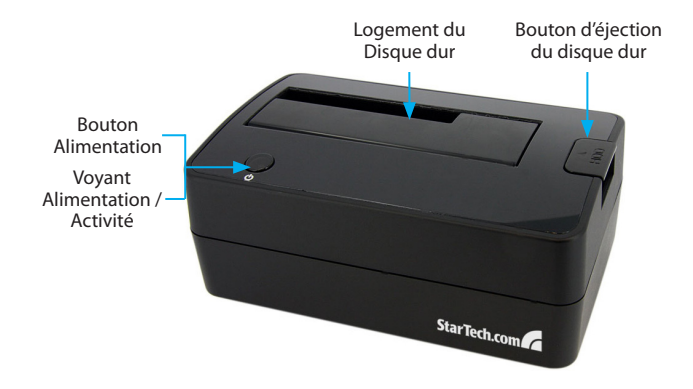

#### **Vue Arrière**

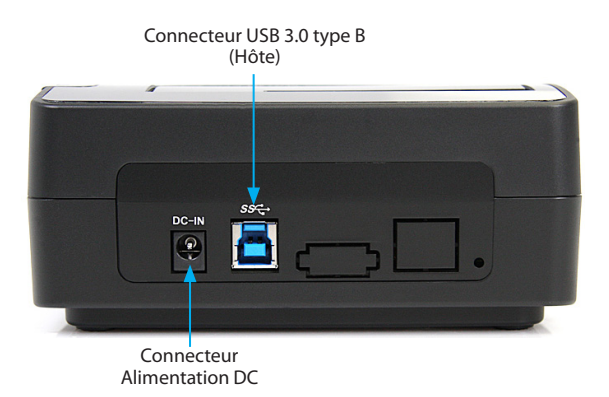

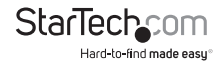

## Installation

**ATTENTION:** Les disques durs doivent être manipulés avec précaution, surtout lors de leur transport. Le manque de prudence avec votre disque dur peut entraîner une perte de données. Toujours manipuler les périphériques de stockage avec précaution.

### **Installation du Matériel**

- 1. Brancher l'adaptateur d'alimentation externe due la station d'accueil pour disque dur à une prise électrique.
- 2. Insérez un disque dur 2,5 po ou 3,5 po dans le logement de chargement supérieur. Assurez vous que les connecteurs du disque dur font face au même coin de la fente qui a une découpe sur la porte. L'étiquette sur le disque dur doit faire face à l'avant de la station d'accueil.
- 3. Branchez le câble USB fourni de la station d'accueil à un port USB disponible sur l'ordinateur. L'ordinateur peut être sous tension ou hors tension.

**NOTE:** Un câble USB 2.0 A-B peut aussi être utilisé sur la station d'accueil pour disque dur.

- 4. Appuyer sur le bouton d'alimentation au dessus de la station d'accueil pour disque dur. Le voyant Alimentation doit s'allumer.
- 5. Pour retirer le disque dur, assurez vous qu'il n'est pas accédé par l'ordinateur puis désinstaller ou éjecter l'ordinateur du système d'exploitation (référez vous à la documentation fournie avec votre système d'exploitation). Appuyez sur le bouton d'alimentation pour mettre la station d'accueil hors tension et attendez que le disque dur ne soit plus alimenté. Appuyez sur le bouton d'éjection au dessus de la station d'accueil pour relâcher le disque dur. Retirez ensuite le disque dur du logement.

### **Installation du Logiciel**

#### **Windows 2000 / XP / Vista / 7, Mac OS X, Linux**

Aucune installation de pilote n'est nécessaire pour ces systèmes d'exploitation, la station d'accueil d'accueil étant prise en charge nativement, les pilotes sont préinstallés.

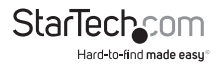

## Utilisation du Périphérique de Stockage

#### **Windows 2000 / XP / Vista / 7**

Si vous utilisez un tout nouveau disque dur ne contenant aucune donnée, vous devrez alors préparer le disque dur pour son utilisation. A partir du Bureau, faites un clic-droit sur ''Mon Ordinateur'' (''Ordinateur'' sur Vista / 7), puis sélectionnez Gérer. Dans la nouvelle fenêtre Gestion de l'Ordinateur, sélectionnez Gestion du Disque dur dans le volet gauche de la fenêtre.

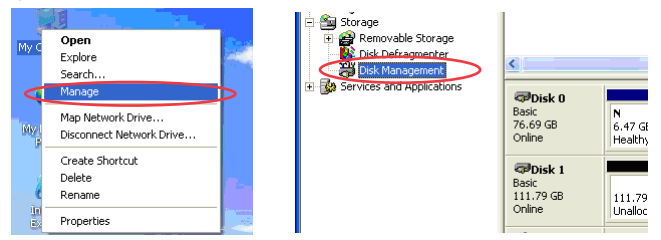

Localisez le disque dur dit ''Non Alloué'' (vérifier la capacité du disque dur pour vous assurer qu'il s'agit du disque dur désiré) puis faites un clique droit dans la section inscrivant ''Non Alloué'' et sélectionnez ''Nouvelle Partition''.

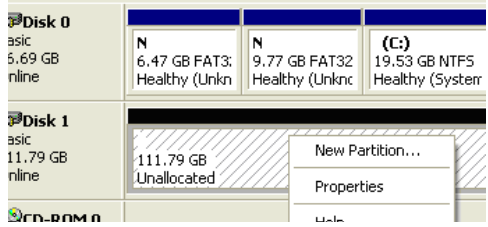

L'assistant Nouvelle Partition apparaîtra. Suivez les instruction de l'assistant pour compléter la préparation du disque dur. Une fois complété, le disque dur doit apparaître clairement avec une lettre assigné (exemple : E:). Cette lettre devrait maintenant apparaître dans ''Mon Ordinateur''.

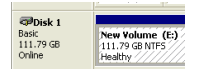

Si vous installez un disque dur contenant des données, après l'avoir inséré, le disque dur devrait apparaître avec une lettre assignée dans ''Mon Ordinateur''.

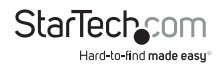

## Spécifications

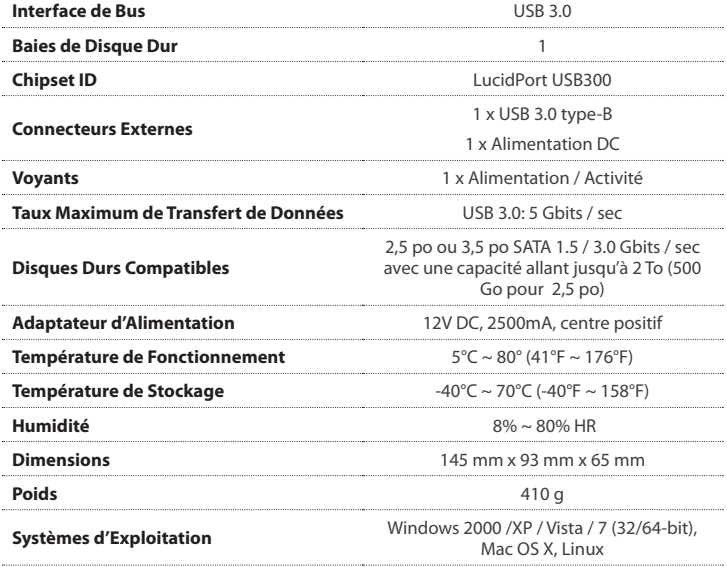

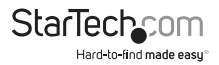

## Support Technique

La durée de vie des supports techniques StarTech.com est une partie intégrante de notre engagement pour fournir des solutions de pointe. Si vous avez besoin d'aide avec votre produit, visitez www.startech.com/support et accédez à notre gamme complète d'outils en ligne, de documentation et de téléchargements.

## Informations sur la Garantie

Ce produit est couvert par une garantie d'un an.

En outre, StarTech.com garantit ses produits contre les défauts de matériaux et de fabrication pour les périodes indiquées, suivant la date initiale d'achat. Pendant cette période, les produits peuvent être retournés pour réparation ou remplacement par des produits équivalents, à notre jugement. La garantie couvre les pièces et la main d'œuvre seulement. StarTech.com ne garantit pas ses produits contre tout défaut ou dommage résultant d'une mauvaise utilisation, abus, modification ou l'usure normale.

#### **Limitation de Responsabilité**

En aucun cas la responsabilité de StarTech.com Ltd et StarTech.com USA LLP (ou leurs dirigeants, administrateurs, employés ou mandataires) ne pourra être engagée pour des dommages (directs ou indirects, spéciaux, punitifs, consécutifs ou non), perte de profits, perte d'exploitation, ou toute perte pécuniaire, résultant de ou lié à l'utilisation du produit dépassant le prix réel payé pour le produit. Certains états ne permettent pas l'exclusion ou la limitation des dommages fortuits ou consécutifs. Si ces lois s'appliquent, les limitations ou exclusions contenues dans cette déclaration ne peuvent pas s'appliquer à vous.

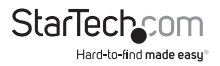

# StarTechcom

Hard-to-find made easu®

StarTech.com a développé depuis 1985 des solutions faciles, fournissant des solutions de haute qualité à une diversité de clients TI et A/V qui englobe de nombreux canaux, y compris le gouvernement, l'éducation et les installations industrielles pour n'en nommer que quelques-uns. Nous offrons un choix inégalé de pièces d'ordinateur, de câbles, de produits A/V, des solutions de gestion de serveur et KVM, desservant le monde entier grâce à nos implantations aux Etats-Unis, au Canada, au Royaume-Uni et à Taiwan.

Visitez www.startech.com aujourd'hui pour des informations complètes sur tous nos produits et un accès exclusif aux outils interactifs tels que le câble Finder, les pièces Finder et le Guide de référence KVM.